### almlu **CISCO**

# Cisco Unified IP-telefon 8821 og 8821-EX Guiden Hurtigstart

### Din telefon

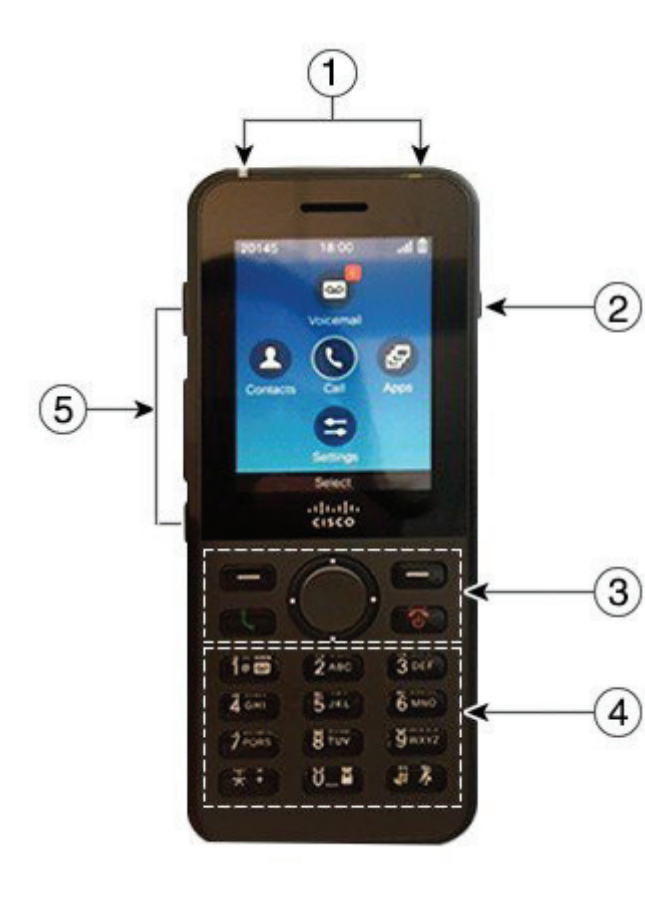

#### Tænd telefonen

Tryk på og hold **Tænd/Afslut** nede, indtil den røde LED lyser.

# Sluk telefonen

- **1.** Tryk på og hold **Tænd/Afslut b** nede i 4 sekunder.
- **2.** Tryk på **Sluk**.

### Ring op

- **1.** Indtast et telefonnummer.
- **2.** Tryk på **Besvar/send** .

### Ring op

Tryk på **Besvar** eller **Besvar/Send** .

### Sæt et opkald i venteposition

- **1.** Få adgang til appen **Telefon**.
- **2.** Tryk på **Venteposition**.

### Se seneste opkald

- **1.** Få adgang til appen **Seneste**.
- **2.** Vælg **Seneste**.
- **3.** Vælg en linje eller **Alle seneste.**

### Viderestil et opkald til en anden person

- **1.** Få adgang til appen **Telefon**.
- **2.** Tryk på **Flere <sup>000</sup>**, og vælg **Viderestil**.
- **3.** Indtast det telefonnummer, som du vil ringe op til, eller vælg en post på listen med seneste opkald.
- **4.** Tryk på **Omstil**.

# Føj en anden person til et opkald

- **1.** Få adgang til appen **Telefon**.
- **2.** Tryk på **Flere 100**, og vælg **Konference**.
- **3.** Udfør én af følgende handlinger:
	- Indtast et nummer, og vent på, at personen besvarer opkaldet.
	- • Vælg en post på listen Seneste, og vent på, at personen besvarer opkaldet.
	- • Vælg et andet ventende opkald på den samme linje.
	- • Tryk på den højre navigationstast, vælg en linje, og vælg et ventende opkald på denne linje.
- **4.** Tryk på **Flet**.

# Slå lyd fra

- **1.** Tryk på **Slå lyd fra** .
- **2.** Tryk på **Slå lyd fra** igen for at tænde for mikrofonen.

### Foretag et opkald via hovedtelefoner

- **1.** Få adgang til appen **Telefon**.
- **2.** Vælg en linje.
- **3.** Indtast et telefonnummer.
- **4.** Tryk på **Besvar/send** .

**1.** Indikatorlys (LED) og port til hovedtelefon

**3.** Programtaster, navigationstastatur og

opkaldskontrolknapper

**5.** Knapper i venstre side

**2.** Tasten Højttaler

**4.** Tastatur

# Cisco Unified IP-telefon 8821 og 8821-EX Guiden Hurtigstart

### Foretag et opkald via telefonens højttaler

- **1.** Tryk og hold nede for at aktivere højttaleren.
- **2.** Ring til telefonnummeret.
- **3.** Tryk på **Besvar/Send** for at ringe op.
- **4.** Tryk og hold nede for at slå højttaleren fra.

### Adgang til din voicemail

- **1.** Tryk og hold knappen **En (1)**  $\sqrt{100}$
- **2.** Følg anvisningerne.

# Viderestil opkald fra din telefon

- **1.** Få adgang til appen **Telefon**.
- **2.** Vælg en linje.
- **3.** Tryk på **Flere <sup>000</sup>**, og vælg **Viderestil alle**.
- **4.** Indtast det telefonnummer, der skal modtage opkaldene, eller vælg en post på listen med seneste opkald.

# Deaktiver Viderestil opkald fra din telefon

- **1.** Få adgang til appen **Telefon**.
- **2.** Vælg den viderestillede linje.
- **3.** Tryk på **Flere CO**, og vælg **Medflyt fra.**

### Juster lydstyrken under et opkald

Tryk op eller ned på tasten Lydstyrke justere lydstyrken under et opkald.

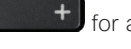

### Juster telefonens ringelydstyrke

Tryk op eller ned på tasten **Lydstyrke for at the state of the state of the state of the state of the state of the state of the state of the state of the state of the state of the state of the state of the state of the s** justere lydstyrken under et opkald.

# Ændre ringetonen

- **1.** Få adgang til appen **Indstillinger**.
- **2.** Vælg **Indstillinger > Lyd > Ringetone**.
- **3.** Vælg en linje.
- **4.** Marker en ringetone.
- **5.** Tryk på **Afspil** for at høre ringetonen.
- **6.** Tryk på **Vælg** for at bruge ringetonen

### Juster skærmens lysstyrke

- **1.** Få adgang til appen **Indstillinger**.
- **2.** Vælg **Indstillinger > Skærm > Lysstyrke**.
- **3.** Brug piletasterne på navigationstastaturet til at justere lysstyrken.
- **4.** Tryk på **Gem**.

# Skift størrelse på skrifttypen

- **1.** Få adgang til appen **Indstillinger**.
- **2.** Vælg **Indstillinger > Skærm > Skriftstørrelse**
- **3.** Vælg den ønskede indstilling.

### Juster timeout for skærmvisning

- **1.** Få adgang til appen **Indstillinger**.
- **2.** Vælg **Indstillinger > Skærm > Slumre**.
- **3.** Vælg den ønskede indstilling for tid.

# Oplad batteriet med strømforsyningen

- **1.** Sæt USB-kablet i stikket i telefonens bund.
- **2.** Sæt USB-kablet i netadapteren.
- **3.** Sæt netadapteren i stikkontakten.

# **Brugervejledning**

Se den fulde brugervejledning på [http://www.cisco.com/c/](http://www.cisco.com/c/en/us/support/collaboration-endpoints/unified-ip-phone-8800-series/tsd-products-support-translated-end-user-guides-list.html) [en/us/support/collaboration-endpoints/unified-ip-phone-](http://www.cisco.com/c/en/us/support/collaboration-endpoints/unified-ip-phone-8800-series/tsd-products-support-translated-end-user-guides-list.html)[8800-series/tsd-products-support-translated-end-user](http://www.cisco.com/c/en/us/support/collaboration-endpoints/unified-ip-phone-8800-series/tsd-products-support-translated-end-user-guides-list.html)[guides-list.html.](http://www.cisco.com/c/en/us/support/collaboration-endpoints/unified-ip-phone-8800-series/tsd-products-support-translated-end-user-guides-list.html)

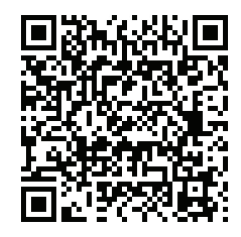

Cisco og Cisco-logoet er varemærker eller registrerede varemærker tilhørende Cisco og/eller tilknyttede selskaber i USA og andre lande. En oversigt over Ciscos varemærker findes på denne URL-adresse: www.cisco.com/go/trademarks. Nævnte tredjepartsvaremærker tilhører deres respektive ejere. Brugen af ordet partner er ikke udtryk for et partnerskab mellem Cisco og en anden virksomhed. (1110R)